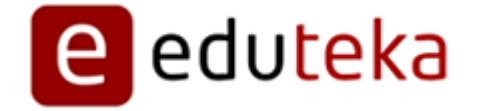

Eduteka - Software para elaborar Diagramas de Venn

http://edtk.co/H8Cik

Sábado 22 de Marzo de 2014

# **RESEÑA DE SOFTWARE PARA ELABORAR**

## **DIAGRAMAS DE VENN**

En Internet, se pueden encontrar muchos programas para Aprendizaje Visual (mapas conceptuales, líneas de tiempo, diagramas de causa-efecto, etc); unos de ellos se ofrecen sin costo alguno y por otros, hay que pagar. Pero estos últimos por lo general ofrecen una versión de prueba que se puede descargar y utilizar durante 30 días, lo que sirve para evaluar si el software sí contribuye a crear ambientes de aprendizaje enriquecidos con las TIC.

Ofrecemos a continuación una reseña del software disponible en Internet para este fin. Todos los programas que se evaluaron ayudan a cumplir los objetivos de aprendizaje establecidos para la herramienta Aprendizaje Visual del Modelo Curricular Interactivo de Informática.

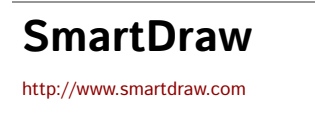

SmartDraw® Entre las que hemos evaluado, esta es una de las aplicaciones para Aprendizaje Visual más completa. Facilita la elaboración de "Mapas de Ideas", "Telarañas", "Mapas Conceptuales", "Diagramas de Flujo", "Diagramas Causa-Efecto", "Organigramas", "Redes", "Líneas de Tiempo", "Formatos", "Banners" y "Planos". Tiene costo.

Las principales características de este programa son:entorno de trabajo que se configura de acuerdo con el tipo de diagrama que se esté elaborando;programa sencillo, claro e intuitivo; múltiples barras de herramientas que facilitan el trabajo; elementos de los diagramas que se pueden ilustrar con símbolos, imágenes, colores, formas, sombras, fuentes y estilos; ofrece varios diseños para dibujar elementos en un diagrama y diferentes formas de línea para enlazarlos; con solo arrastrar los elementos, estos se pueden cambiar de posición sin romper los enlaces, también se puede organizar todo el diagrama de forma automática.

Además, permite exportar los diagramas creados a formatos como jpg, gif, png, bmp, etc. Ofrece librerías, plantillas y ejemplos (los diagramas se pueden elaborar partiendo de cero, o basándose en una plantilla o un ejemplo); algunas plantillas y ejemplos se graban en el computador en el momento de la instalación, otros se pueden descargar de Internet. Permite insertar tablas, texto artístico (con diseño), gráficos de barras, fotografías, imágenes de la "Galería de Imágenes de Microsoft Office" y archivos de Word y Excel.

#### **Creador**: SmartDraw.com

**Organizadores**: Mapas de Ideas, Telarañas, Mapas Conceptuales, Diagramas de Flujo, Diagramas Causa-Efecto, Organigramas, Redes, Líneas de Tiempo, Planos.

**Idioma**: Inglés.

**Sistema Operativo**: Windows y Mac.

**Licencia**: Comercial.

**Versión de Prueba**: Se puede descargar de Internet y funciona por 30 días.

**Descarga**: http://www.smartdraw.com/downloads/index.htm

# **Microsoft PowerPoint**

http://www.microsoft.com/latam/office/powerpoint/prodinfo/default.mspx

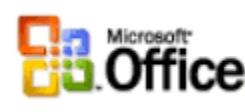

Software ampliamente utilizado en el mundo por empresas e ice instituciones educativas para elaborar presentaciones con capacidades multimedia. Hace parte de la suite de oficina Office.

Cuando se utiliza como herramienta para Aprendizaje Visual facilita la elaboración de Organigramas, Diagramas de flujo, Diagramas de Venn, Mapas de ideas, Telarañas y Diagramas Causa-Efecto. Es especialmente útil en la elaboración de Organigramas y Diagramas de Flujo.

Para elaborar Organigramas, la función correspondiente a esta herramienta debe estar instalada en el computador (la instalación estándar de Office no habilita esta funcionalidad). Una vez disponible, se puede activar una ventana con su propio menú ingresando a la opción "Insertar / Imagen / Organigrama".

Para elaborar Diagramas de Flujo se debe habilitar el menú "Autoformas" ingresando a la opción "Insertar / Imagen / Autoformas".

Al momento de hacer el licenciamiento de este programa, es importante averiguar con la oficina local de Microsoft sobre los planes disponibles para instituciones educativas.

**Creador**: Microsoft

**Organizadores**: Organigramas, Diagramas de flujo, Diagramas de Venn, Mapas de ideas, Telarañas, Diagramas Causa-Efecto.

**Idioma**: Español.

**Sistema Operativo**: Windows

**Licencia**: Comercial.

**Información**: http://www.microsoft.com/latam/office/powerpoint/prodinfo/default.mspx

## **RECURSOS EN INTERNET:**

La Herramienta Aprendizaje Visual del Modelo Curricular Interactivo de Informática (MCII) y los organizadores gráficos que la

componen [1], busca que el estudiante este en capacidad de representar gráficamente información e ideas, con el fin de: aclarar sus pensamientos, reforzar su comprensión, integrar nuevo conocimiento (organizando, procesando y priorizando información nueva o ya conocida) y por otra parte, identificar conceptos erróneos. http://www.eduteka.org/curriculo2/Herramientas.php?codMat=11

- Colaboración en la construcción de conocimiento mediante Mapas Conceptuales documento presentado en el VIII Congreso Internacional sobre Tecnología y Educación a Distancia, San José, Costa Rica, (Nov. 1997). Cañas, A. J.; K. M. Ford; P. H. Hayes, T. Reichherzer; N. Suri, J. Coffey; R. Carff, G. Hill. http://www.eduteka.org/pdfdir/MapasConceptualesColaboracion.php
- Construyendo sobre nuevas ideas constructivistas y la herramienta Cmap Tools para crear un nuevo modelo para educación; Joseph D. Novak & Alberto J. Cañas ; Institute for Human and Machine Cognition; http://www.ihmc.us/. Versión Revisada de artículo publicado en: A J. Cañas, J. D. Novak & F. M. González (Eds), Concept maps: Theory, methodology technology, Proceedings of the 1st International Conference on Concept Mapping. Pamplona, Spain: Universidad Pública de Navarra.http://www.eduteka.org/pdfdir/CmapToolsNuevoModeloEducacion.php
- Algunas ideas sobre la educación y las herramientas computacionales necesarias para apoyar su implementación, Cañas, A. J., Revista RED: Educación y Formación Profesional a Distancia, Ministerio de Educación, España, (Otoño 1999). http://www.ihmc.us/users/acanas/Publications/IdeasEnEducacion/
- El Mapa Conceptual como estrategia de enseñanza y aprendizaje en la resolución de problemas. En este trabajo los autores proponen una metodología para la utilización del Mapa Conceptual en los diferentes momentos del proceso de aprendizaje, como estrategia para guiar a los estudiantes a encontrar los procedimientos a seguir en la resolución de problemas, especialmente en Ciencias Naturales.

#### http://www.educar.org/articulos/usodemapas.asp

Mapas conceptuales como herramienta didáctica. En este trabajo, a partir de los de autores como Skemp y Novak, se presenta una versión de los Mapas Conceptuales como herramienta en la planificación y ejecución de secuencias instruccionales. Se incluyen ejemplos para varios niveles educativos y se elaboran algunas ideas sobre su construcción y la relación con los hipertextos y las páginas Web.

#### http://www.members.tripod.com/DE\_VISU/mapas\_conceptuales.html

Artículo sobre Líneas de Tiempo de la Enciclopedia Wikipedia:http://es.wikipedia.org/wiki/

## **NOTAS DEL EDITOR**:

[1] El Aprendizaje Visual comprende una amplia gama de métodos u organizadores gráficos tales como: Mapas Conceptuales, Mapas de Ideas, Telarañas, Líneas de Tiempo, Cronogramas, Diagramas de Flujo, Matrices de Comparación, Diagramas CausaEfecto, etc. **CRÉDITOS:**

Documento producido por el equipo de EDUTEKA con información proveniente de Internet y complementada con las experiencias obtenidas al descargar, instalar y usar cada uno de los programas para Aprendizaje Visual que aquí se detallan.

Publicación de este documento en EDUTEKA: Mayo 11 de 2002. Última actualización de este documento: Marzo 1 de 2007.

**Autor:** EDUTEKA

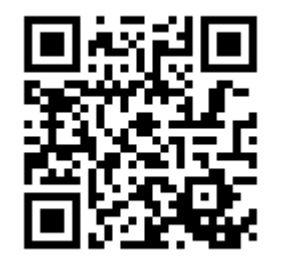